### PMUG Presentation, May, 2024

# iOS Accessibility Features for Everyone

## Overview

- What is Accessibility??
- Vision
- Physical and Motor
- Hearing
- Speech
- General

# What is Accessibility

• These features make your iPhone easier to use, whether you need them temporarily or on an

- iPhone provides many accessibility features and settings to support your vision, mobility, hearing, speech, and cognitive needs
- ongoing basis
- them on or off later
- These features can be used by many seniors regardless of their physical challenges

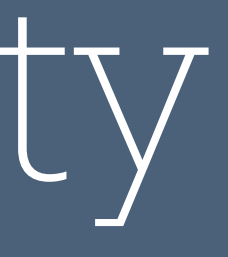

• You can set many of these up when you turn on your iPhone for the first time, or you can turn

## Vision

• Customize options to best suit your vision needs. You can change screen colors and text size, zoom in, use VoiceOver to hear the content of your screen read aloud to you, and more

• Display & Text Size - Larger text, Bold text, Increased contrast, Color filters (for color blind)

- 
- Zoom double-tap 3 fingers to zoom, Drag 3 fingers to scroll
- 
- Motion
	- Reduce motion and parallax effect of icons
	- Dim flashing lights or strobe lights prevents seizures or nausea
	- Limit Frame Rate preserves battery

# Vision

- Spoken Content
	- Speak selection
	- Speak Screen
	- Typing Feedback of characters, words, or speak whole words when typing
- Audio descriptions Plays audio descriptions when available

# Physical and Motor (Mobility)

- adjust how the screen responds to your touch
- Touch
	- AssistiveTouch for "cursor", Custom Actions for regular menu options
	- Reachability for better one handed operation
	- Tap or Swipe to Wake
	- Shake to Undo
	- Back tap Choose what action takes place with a double or triple tap

• You can use your voice to navigate your iPhone, adapt the touchscreen for specific gestures,

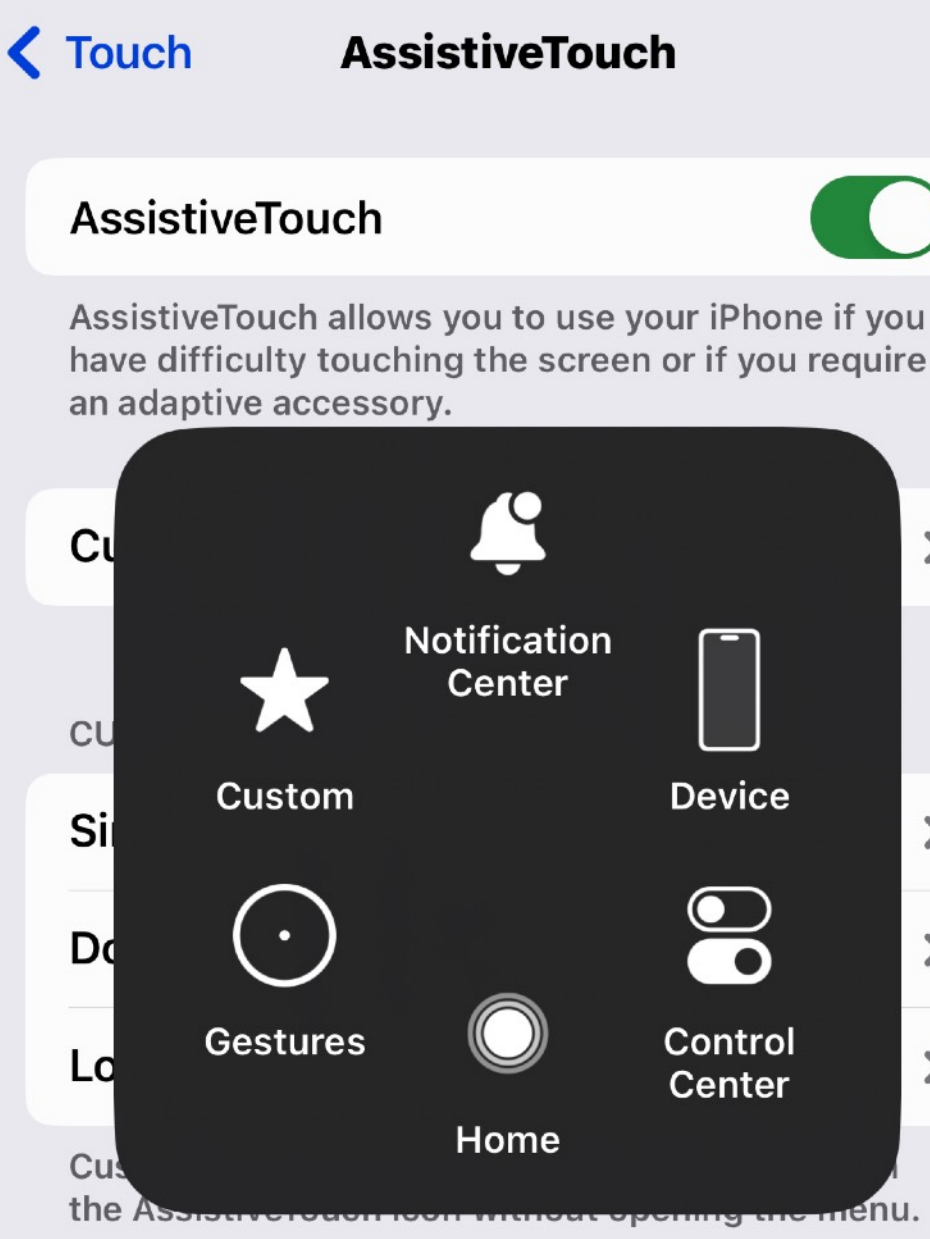

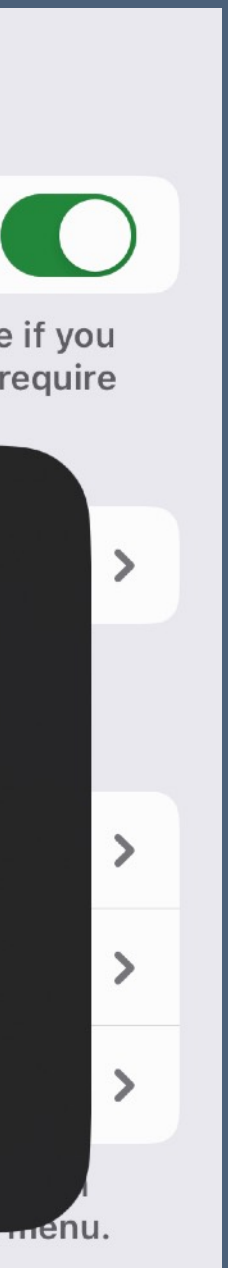

# Physical and Motor (Mobility)

- Face ID & Attention Require Attention AND Attention Aware Features both ON
- Voice Control Allows voice to control the iPhone even when you are on a call
- Side button controls
- External device control
	- Apple Watch
	- Apple TV Remote
	- Keyboards
	- AirPods

# Hearing

- You can turn on captions, choose visual or vibrating alerts, interact with Siri using the keyboard, and more.
- Hearing Devices add & control hearing aids
- Sound Recognition Train your phone to recognize then alert you to certain sounds
- Audio & Visual Headphone Accommodations & Notifications, LED flash for Alerts
- Subtitles & Captioning turn on for videos when volume up not advisable
- Live captions works across all apps BETA currently (works well in FaceTime!!)

# Speech

• You can communicate with family, friends, and colleagues in the way that works best for you, whether you're nonspeaking, at risk of speech loss, or someone with a speech disability

• Personal Voice - you can train the iPhone to use your own voice to do the speech, HOWEVER,

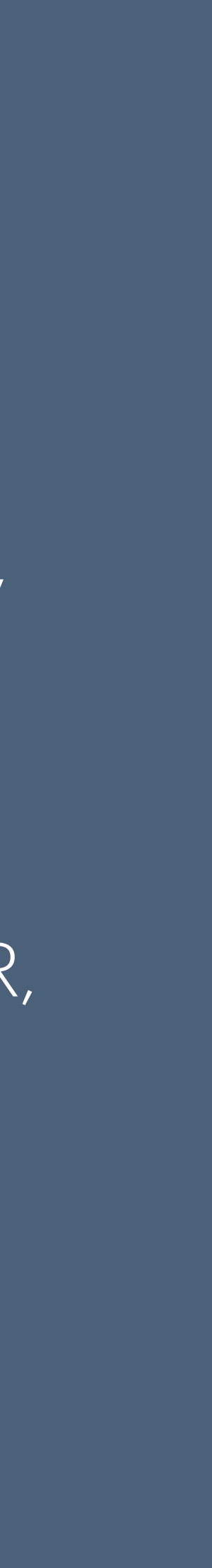

- 
- Live Speech converts your typed words to speech on your iPhone
- you must record yourself using 150 phrases which take about 30 minutes!!!

## General

- Assistive Access Simple interface for technology challenged seniors
- Siri control typing, speaking, listening, announcing, hanging up
- Accessibility Shortcut Triple click side button to turn on/off one accessibility feature
- Per-App Settings IE App allows it, very fine tuning